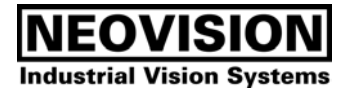

# MicroFocus

Version 2.0

© 2001, 2002 Neovision s.r.o., Praha, Czech Republic web: [http://www.neovision.cz](http://www.neovision.cz/), e-mail: microfocus@neovision.cz

## <span id="page-1-0"></span>**Table of contents**

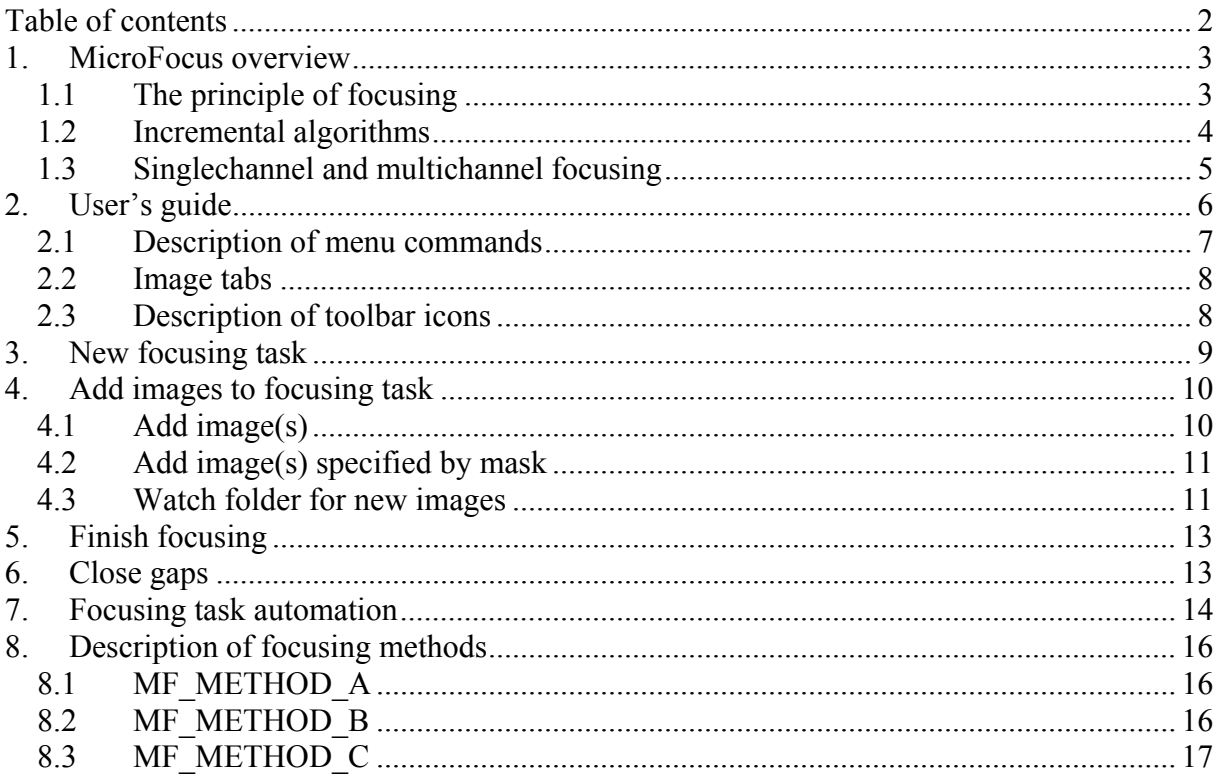

## <span id="page-2-0"></span>**1. MicroFocus overview**

#### *1.1 The principle of focusing*

The focusing algorithm is more precisely an algorithm to increase the depth of field from a sequence of shallow depth of field images. Given a sequence of images ordered in the depth axis, the focusing algorithm computes the final sharp, large depth of field image.

Although the algorithms are designed to work for both grayscale and color images with various bits per pixel, internally the focusing takes only single monochromatic channel of image data. For each pixel coordinate in the result sharp image, the algorithm chooses the image from the sequence at which the pixels were most sharp. The indexes of such images for all image pixels are stored in so called "index image". To choose the best image index, a focusing feature value is computed for each pixel in each level of input sequence and the image with maximal feature value is selected. The feature values for all image pixels are stored in so called "feature image".

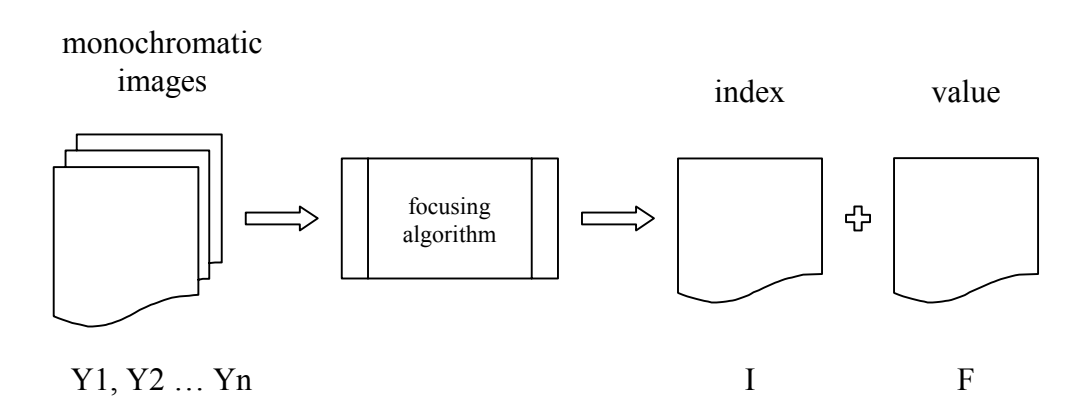

It is possible that some pixels are not sharp enough in any of input images – there are "holes" in index image. In that case, the index image contains index  $= -1$  at such position. There are some algorithms available that can guess the correct index for some types of holes, i.e. close some holes.

Given the index image, one can easily construct the final, sharp color image by copying the pixel colors from appropriate input images according to the index value stored at given position.

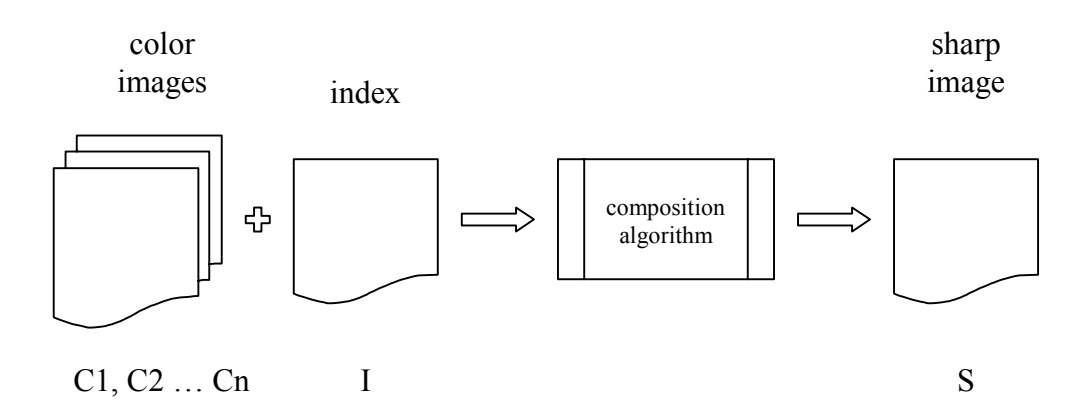

<span id="page-3-0"></span>Where sharp pixel at  $[x,y]$  position is taken from  $I[x,y]$ -th color input image. Pixels at holes are best approximated by average pixel value at that position from all input images.

#### *1.2 Incremental algorithms*

When working with many large color images, the memory requirements must be taken into account. For example, if we want to focus from 50 true-color images at the resolution 1600x1200 pixels, we must process about 290 MB of pixel data! Although many of modern computers have such amount of memory available, increasing the size of memory required also slows down the algorithm as more and more data gets out of internal caches.

To reduce the memory requirements and speed up the processing, the both focusing and composition algorithms were designed to work as incremental ones. Incremental algorithms can construct its result in steps – they do not require all input images to be present in memory during its work. With incremental algorithm, after initialization step you simply call the "focus next" or "compose next" function, which takes just next input image and updates its result. After each "next" call, the results are valid for all the images passed to the algorithm so far. This allows you to display intermediate results after each step of focusing, so the user can see the focusing progress when more and more images are inserted. Incremental algorithms have memory requirements fixed, independent on number of input images.

Instead of loading all input images into memory and then calling single function which will focus them, using the incremental algorithm we can initialize the focusing task and then load in a loop next image and pass it to the focusing algorithm. When all images were passed, the result is final sharp image.

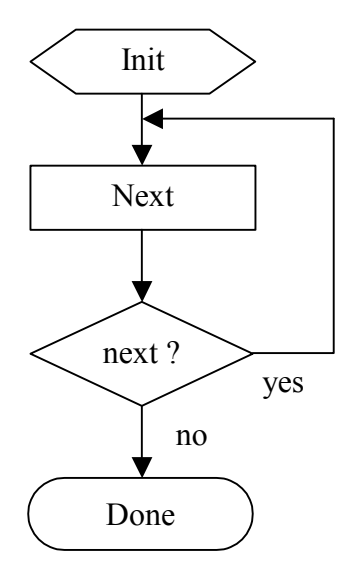

#### <span id="page-4-0"></span>*1.3 Singlechannel and multichannel focusing*

Color images can focused basically by two ways, called singlechannel and multichannel focusing. When using singlechannel focusing, the color images are first converted to gray images and focused. Resulting index image is used to compose sharp image, but as inputs are taken original color images, so final sharp image is again color. Multichannel focusing takes other approach. Color images are split to separate red, green and blue channels and on every channel is run a separate focusing task. Computed feature values in every channel are then joined to final feature value and index image.

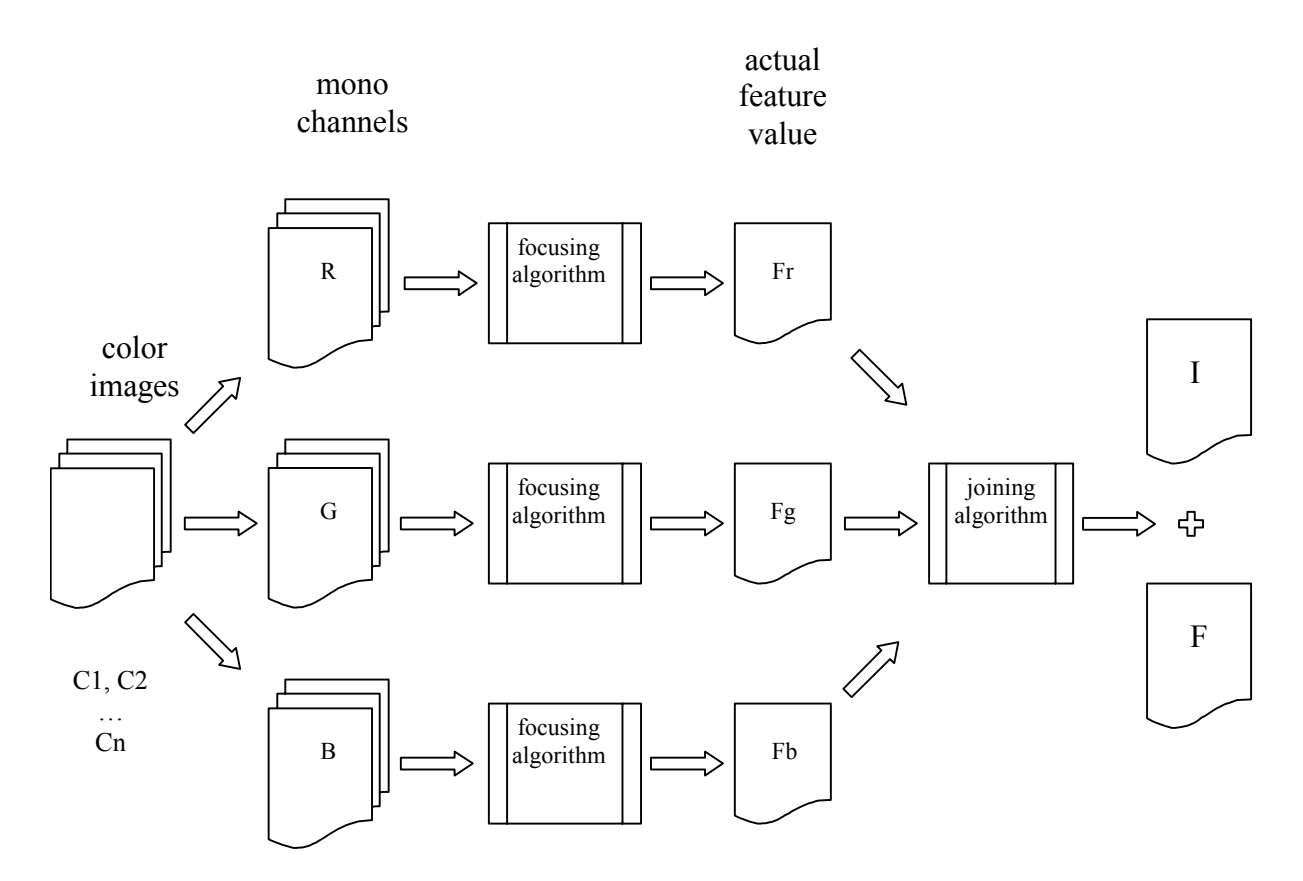

Multichannel focusing task has no index output, indices are determined by joining algorithm. Outputs of joining algorithm are similar to outputs of normal (singlechannel) focusing task, inputs are feature values in every step of incremental focusing in separate channels. There are available two basic methods how to join channels – sum the channels and select maximum from channels.

## <span id="page-5-0"></span>**2. User's guide**

Main MicroFocus window is composed from several parts. There is a menu, toolbar, status bar, list of input images and image displaying area. The toolbar and input images list can be docked to any edge of main window or can be floating anywhere on your screen. You can customize the layout of main window, its position and size as you like it. Your settings are stored in registry and when you start the application again, it will be restored.

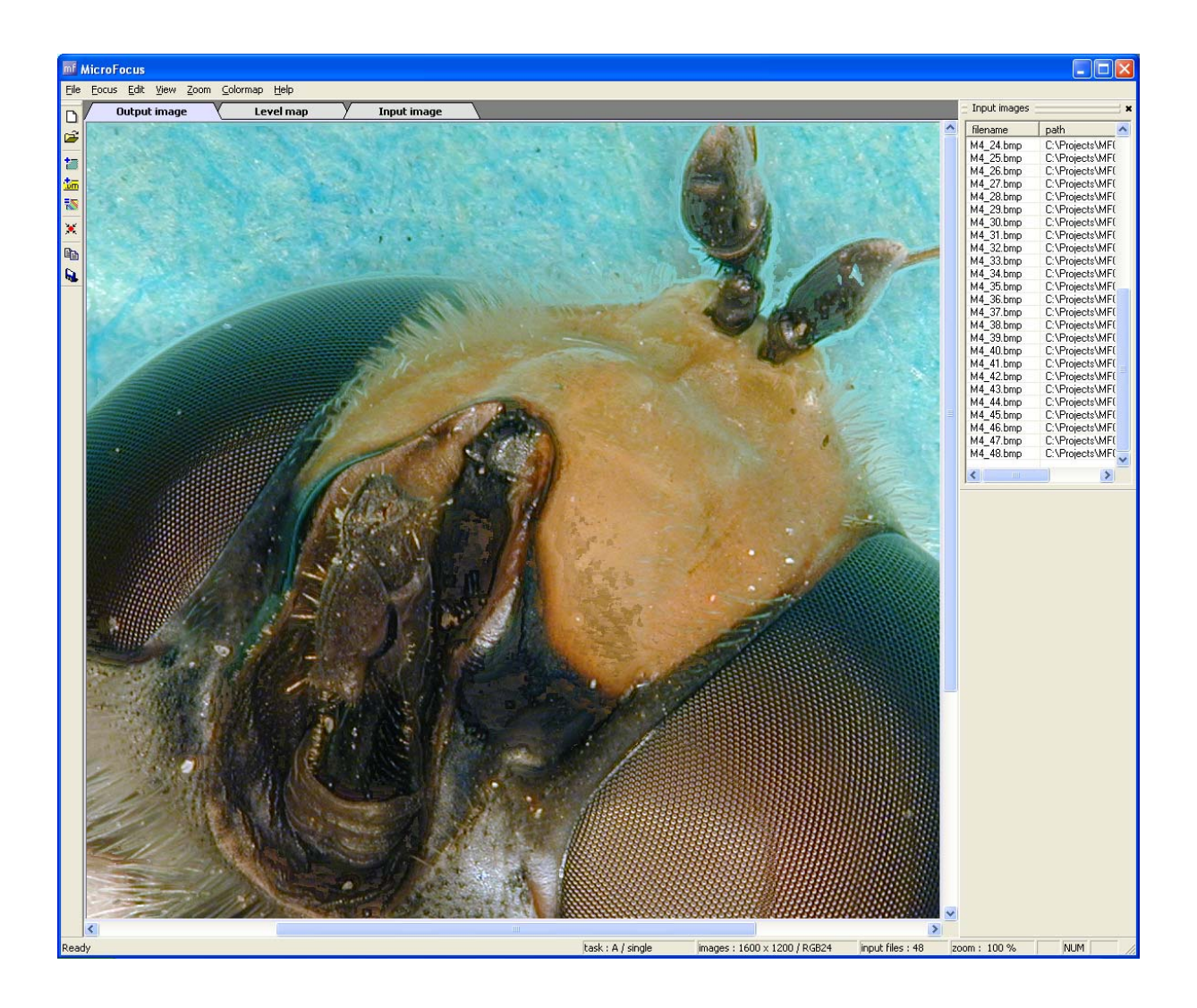

## <span id="page-6-0"></span>*2.1 Description of menu commands*

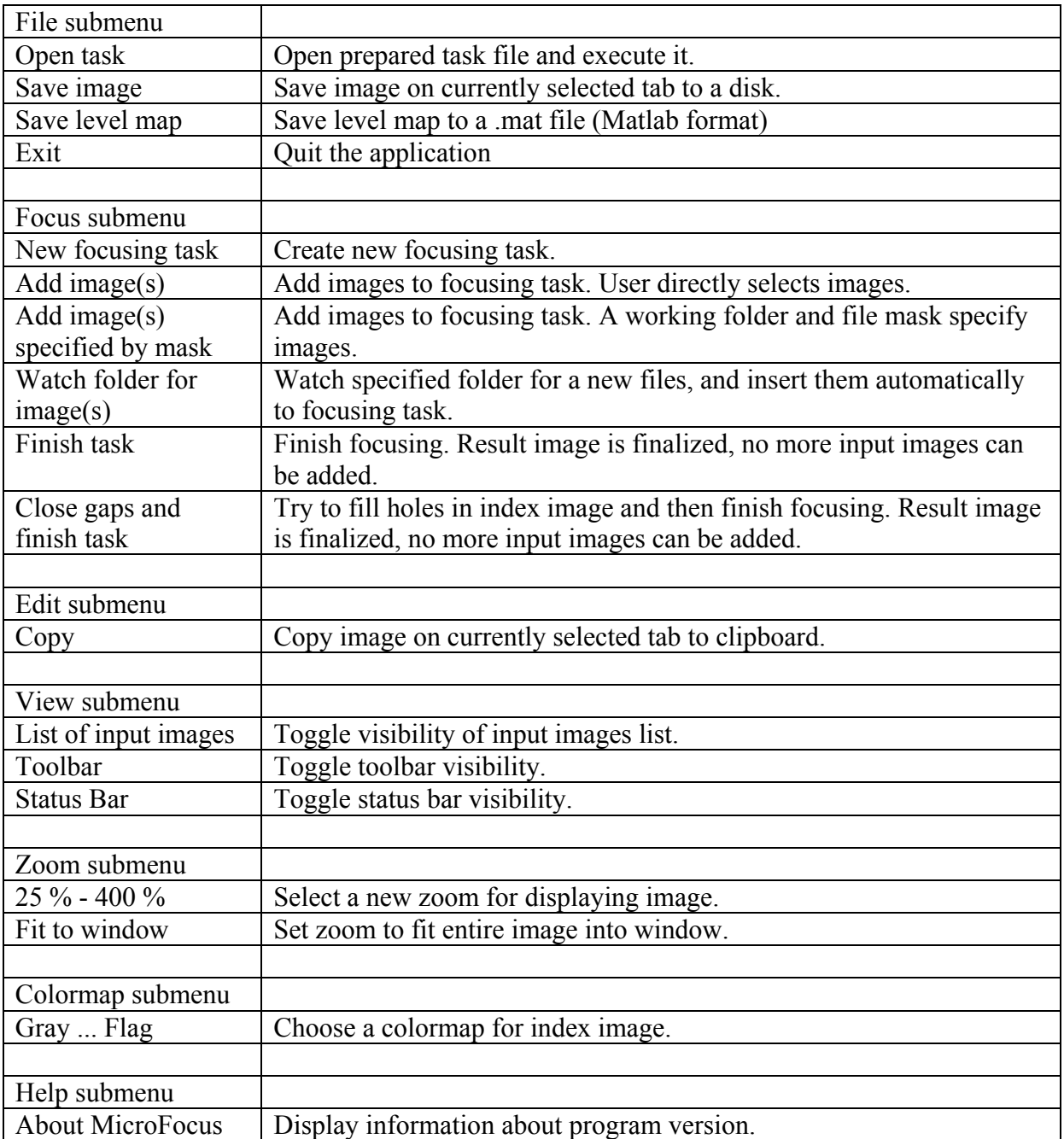

#### <span id="page-7-0"></span>*2.2 Image tabs*

The area for displaying images has three tabs, on each tab is displayed different image.

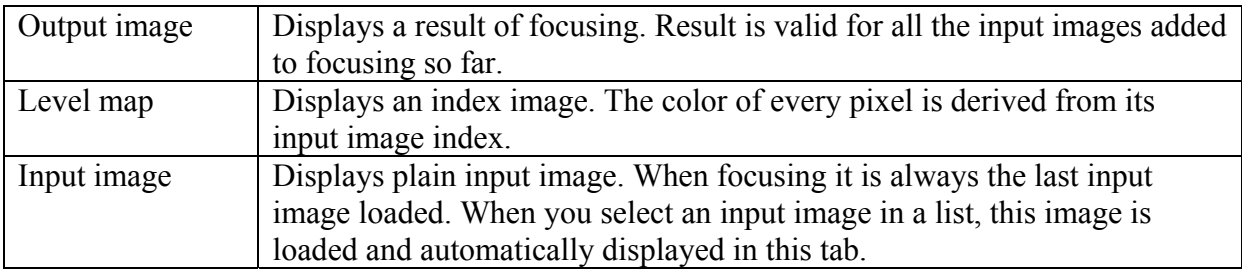

When the image is larger than are for displaying it, the scrollbars are active and you can scroll the window contents. Actual zoom can be changed by a menu commands.

#### *2.3 Description of toolbar icons*

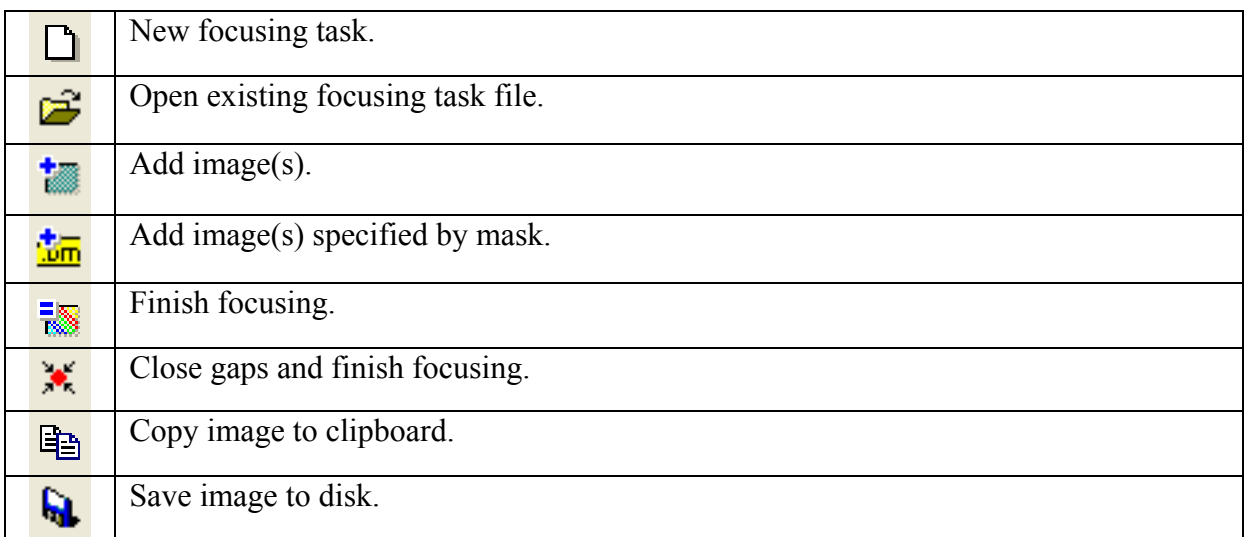

## <span id="page-8-0"></span>**3. New focusing task**

When you start a new focusing, you can choose focusing options.

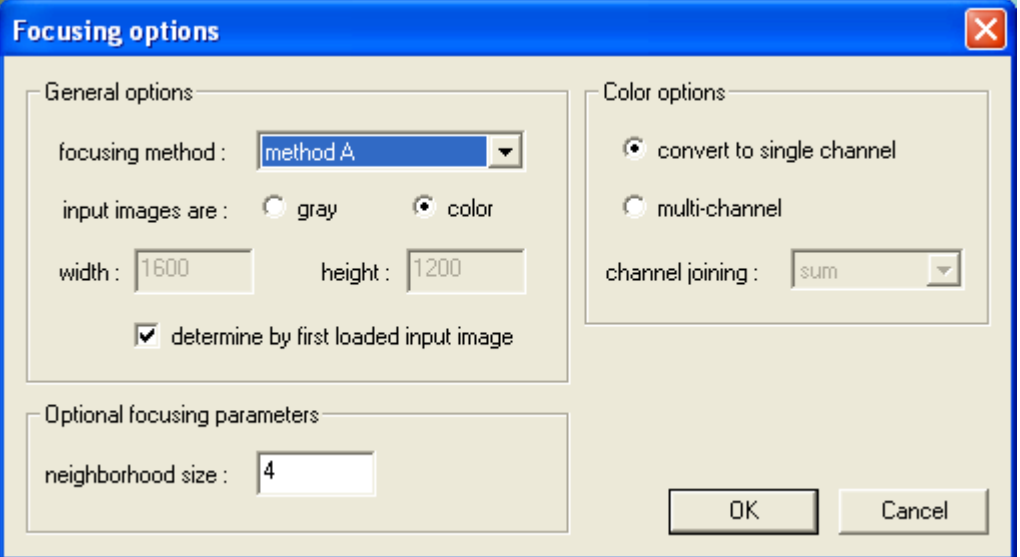

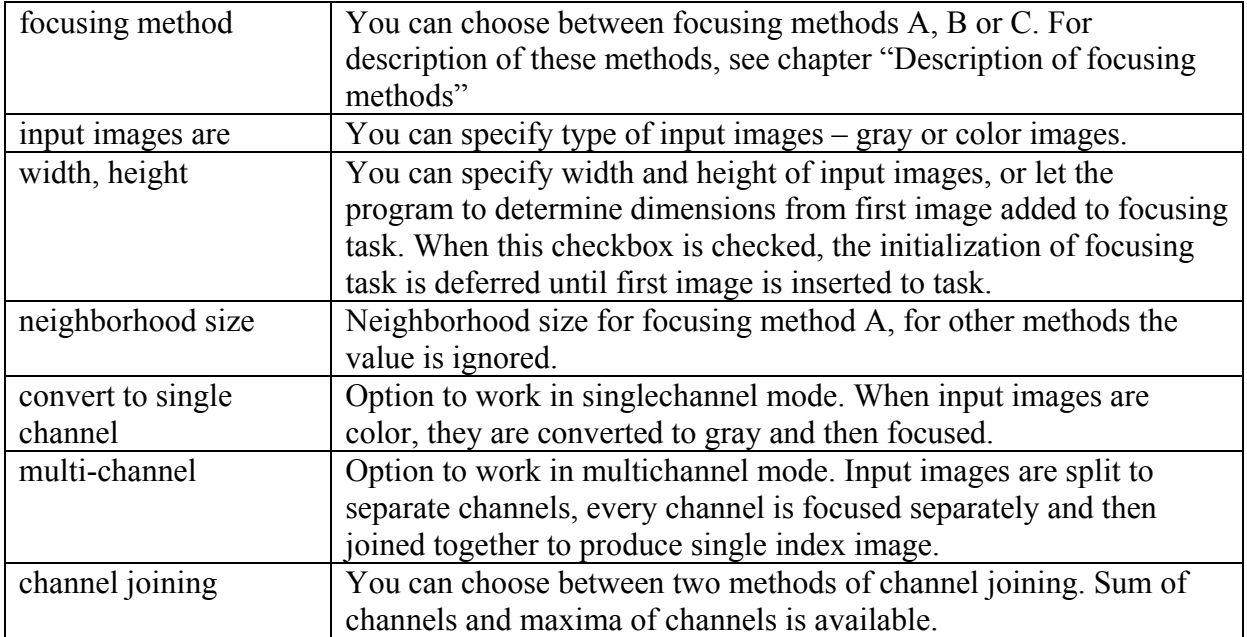

### <span id="page-9-0"></span>**4. Add images to focusing task**

Images can be added by a three ways. You can select them directly, specify folder and mask and watch any folder for new images and add them automatically.

#### *4.1 Add image(s)*

For a direct selection of input images, the common Open File dialog is used. You can navigate to folder where your images are stored and select one or more images you wish to add to focusing task. Images are added to task in the order as they are placed on "File name:" edit line in the dialog.

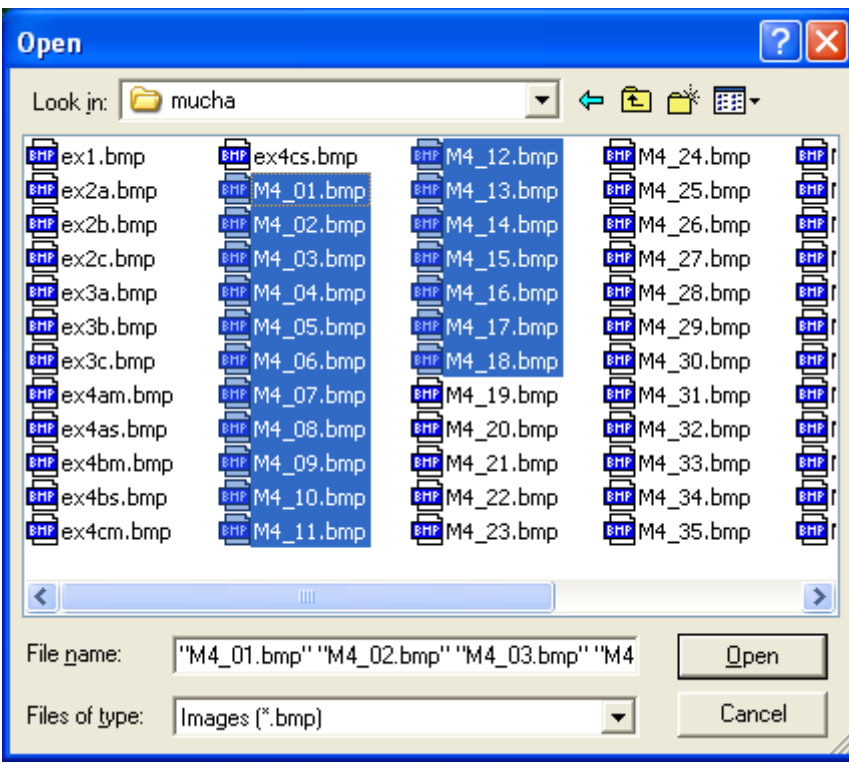

#### <span id="page-10-0"></span>*4.2 Add image(s) specified by mask*

Other way how to add images is to specify a folder where they are stored and filename mask.

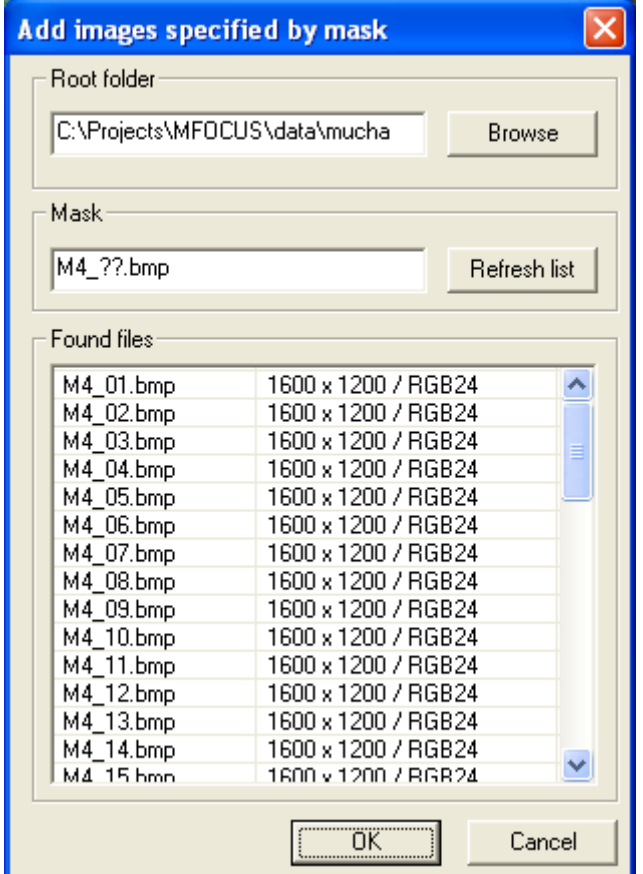

#### *4.3 Watch folder for new images*

Specify watched folder, filename mask and press Watch button. New images in the folder are automatically added to focusing task.

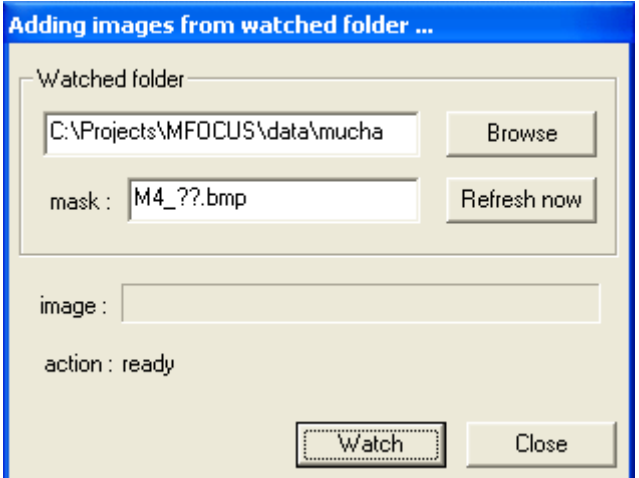

## <span id="page-12-0"></span>**5. Finish focusing**

If all input images were added, the focusing task should be finalized. This function will add remaining images held in memory into composition task. After usage of this function, no more images can be added to focusing.

## **6. Close gaps**

Holes in index image can be closed (filled) in some circumstances by indices of its neighbors. When the holes are closed, entire composition task must be started again from scratch and it requires loading all input images again from disk.

## <span id="page-13-0"></span>**7. Focusing task automation**

Focusing can be automatized if you prepare a focusing task file. It is a common text file which specifies focusing options, input images and output file name. Focusing task file can be run by "Open task file" command or if you use its name as argument on command line, the task is opened and run.

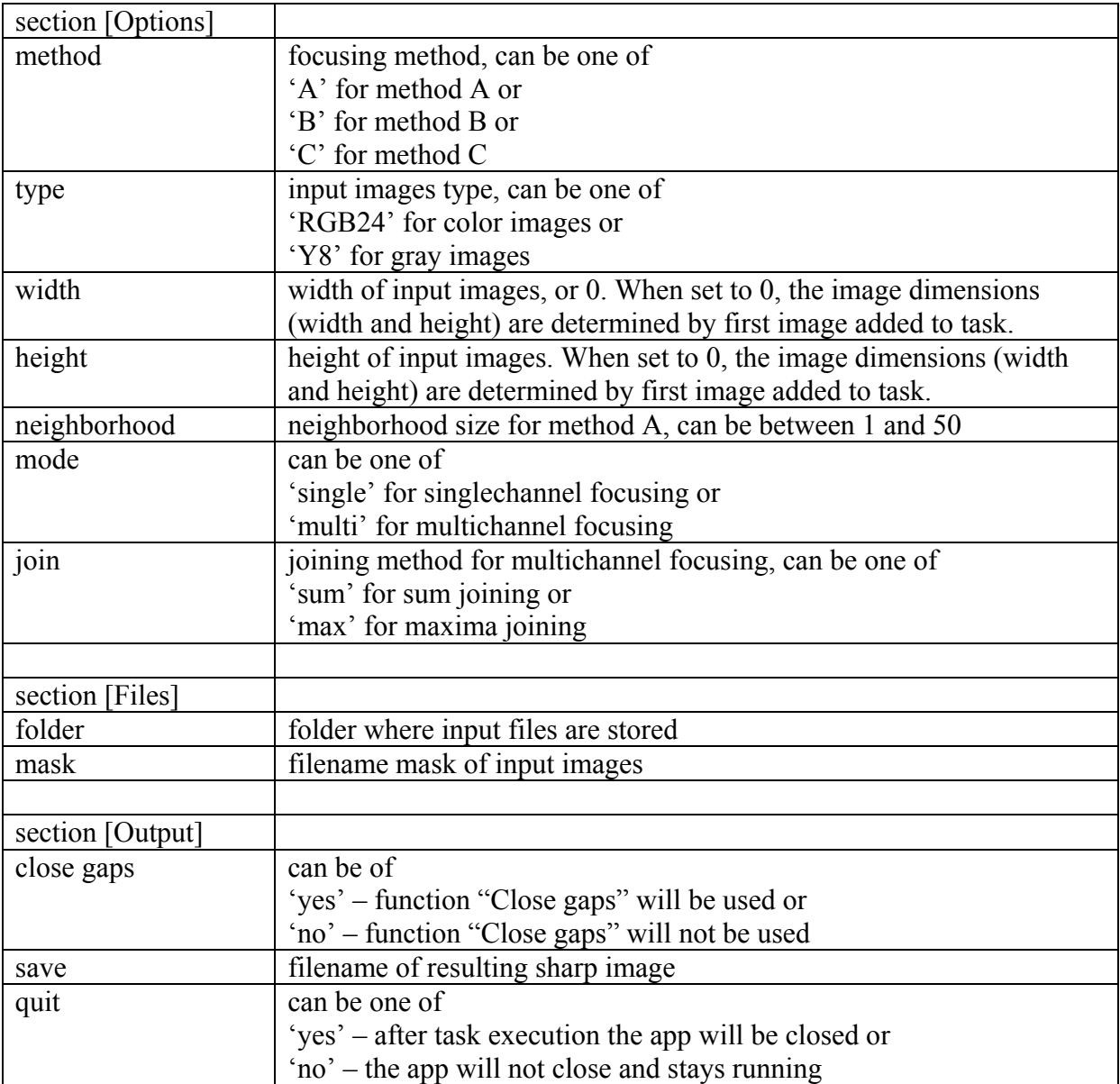

#### Example of focusing task file:

```
; Microfocus task file 
; Technology for processing shallow depth of field image data 
; using Mfocus library (c) 1998 - 2002, Neovision s.r.o., Prague, CR 
[Options] 
method = Atype = RGB24width = 0\begin{array}{ccc} \text{width} & -0 \\ \text{height} & = 0 \end{array}neighborhood = 2 
mode = single
join = sum 
[Files] 
folder = c:\projects\mfocus\data\mucha 
mask = M4 ??.bmp
[Output] 
close gaps = yes 
save = mucha.bmp
quit = no
```
## <span id="page-15-0"></span>**8. Description of focusing methods**

The methods differ in how the feature value is calculated. Basically, the feature value is dependent on some neighborhood of evaluated pixel. The neighborhood may be 2D only or 3D - the feature is calculated not only from current image but also from previous and following images in the sequence. If the feature value is dependent on 6 previous and 6 following images, the 6 first and last 6 images in input sequence cannot get a feature. Those images are considered as margins only, their pixels will never be in final image. The best results can be achieved when the marginal images do not contain any focused data, ie. the input images sequence starts with totally unfocused image and ends up with unfocused image.

#### *8.1 MF\_METHOD\_A*

Method properties:

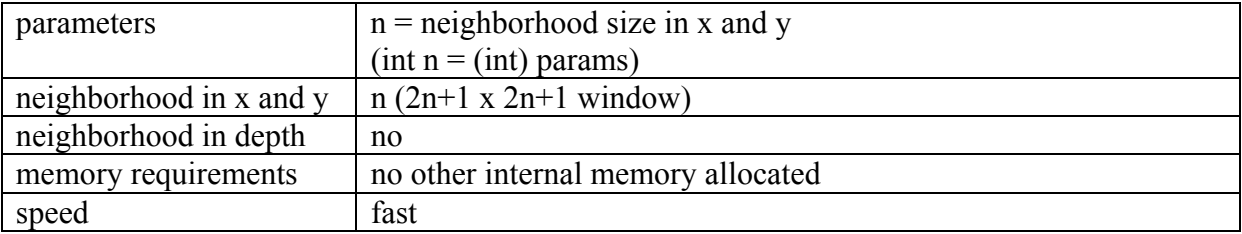

Remarks

Method "A" works only on 2D neighborhood of selectable size. Due to this, you can do focusing and composition in single pass. Input images needn't to be equidistant, there are no marginal images. This means the first and last image in sequence may contain sharp pixels.

#### *8.2 MF\_METHOD\_B*

Method properties:

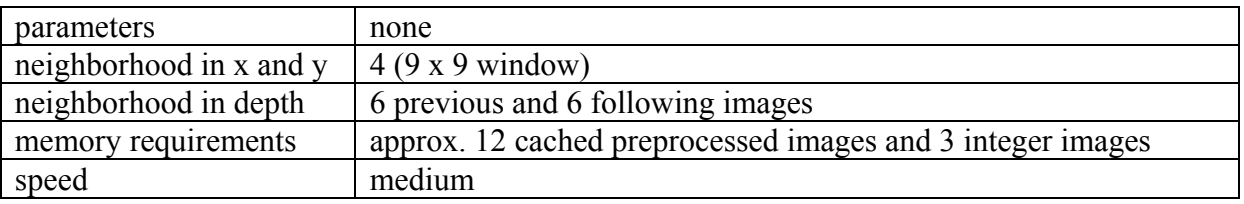

Remarks

- input images should be equidistant in depth
- first 6 and last 6 images are marginal, no pixels will be taken from them
- marginal images should not contain sharp pixels

## <span id="page-16-0"></span>*8.3 MF\_METHOD\_C*

Method properties:

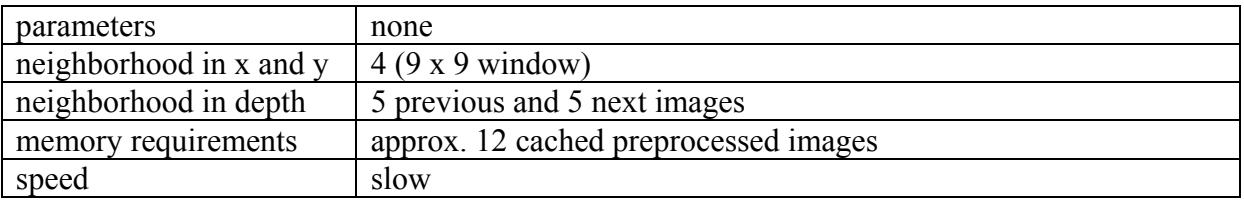

Remarks

- input images should be equidistant in depth
- first 5 and last 5 images are marginal, no pixels will be taken from them
- marginal images should not contain sharp pixels